クイックスタートガイド

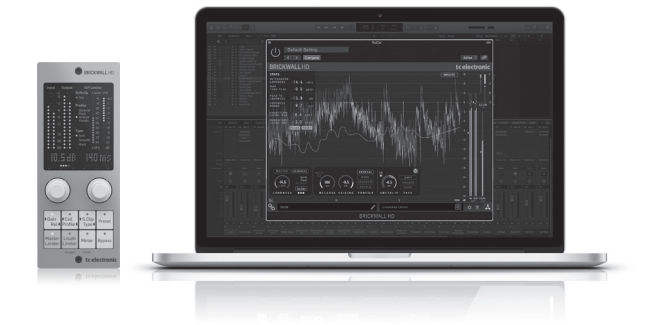

## BRICKWALL HD NATIVE / BRICKWALL HD-DT

Mastering Brickwall Limiter Plug-In with Classic, Next-Generation Workflows and Dedicated Hardware Interface

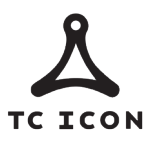

tc electronic

JP

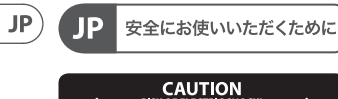

**CAUTION**<br>RISK OF ELECTRIC SHOCK!<br>DO NOT OPEN! **ATTENTION RISQUE D'ÉLECTROCUTION !** 

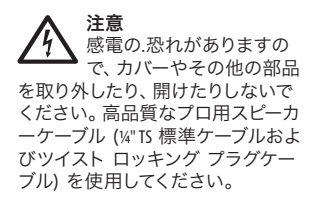

注意 火事および感電の危険を 防ぐため、本装置を水分や 湿気のあるところには設置しない で下さい。装置には決して水分が かからないように注意し、花瓶など 水分を含んだものは、装置の上には 置かないようにしてください。

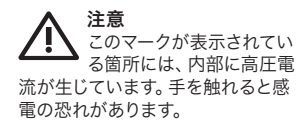

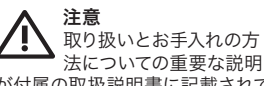

が付属の取扱説明書に記載されて います。ご使用の前に良くお読み ください。

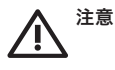

**1.** 取扱説明書を通してご覧く ださい。

**2.** 取扱説明書を大切に保管して ください。

**3.** 警告に従ってください。

**4.** 指示に従ってください。

**5.** 本機を水の近くで使用しない でください。

**6.** お手入れの際は常に乾燥した 布巾を使ってください。

**7.** 本機は、取扱説明書の指示に 従い、適切な換気を妨げない場所 に設置してください。取扱説明書に 従って設置してください。

**8.** 本機は、電気ヒーターや温風 機器、ストーブ、調理台やアンプと いった熱源から離して設置してく ださい。

**9.** ニ極式プラグおよびアースタ イプ (三芯) プラグの安全ピンは取 り外さないでください。ニ極式プラ グにはピンが二本ついており、その うち一本はもう一方よりも幅が広く なっています。アースタイプの三芯 プラグにはニ本のピンに加えてアー ス用のピンが一本ついています。こ れらの幅の広いピン、およびアース ピンは、安全のためのものです。備 え付けのプラグが、お使いのコンセ ントの形状と異なる場合は、電器技 師に相談してコンセントの交換をし て下さい。

**10.** 電源コードを踏みつけたり、 挟んだりしないようご注意くださ い。電源コードやプラグ、コンセン ト及び製品との接続には十分にご 注意ください。

**11.** すべての装置の接地 (アース) が確保されていることを確認して下 さい。

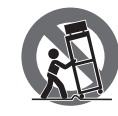

**12.** 電源タップ や電源プラグは電源 遮断機として利用さ れている場合には、 これが直ぐに操作で きるよう手元に設置

して下さい。

**13.** 付属品は本機製造元が指定し たもののみをお使いください。

**14.** カートスタンド、三脚、 ブラケット、テーブルなどは、 本機製造元が指定したもの、 もしくは本機の付属品となる もののみをお使いください。 カートを使用しての運搬の際 は、器具の落下による怪我に 十分ご注意ください。

**15.** 雷雨の場合、もしくは長 期間ご使用にならない場合 は、 電源プラグをコンセント から抜いてください。

**16.** 故障の際は当社指定の サービス技術者にお問い合 わせください。電源コードも しくはプラグの損傷、液体の 装置内への浸入、装置の上に 物が落下した場合、雨や湿気 に装置が晒されてしまった場 合、正常に作動しない場合、 もしくは装置を地面に落下さ せてしまった場合など、いか なる形であれ装置に損傷が加 わった場合は、装置の修理・ 点検を受けてください。

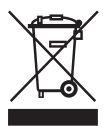

**17.** 本製品に電源 コードが付属され ている場合、付属 の電源コードは本 製品以外ではご使

用いただけません。電源コー ドは必ず本製品に付属された 電源コードのみご使用くだ さい。

**18.** ブックケースなどのよう な、閉じたスペースには設置 しないでください。

**19.** 本機の上に点火した蝋

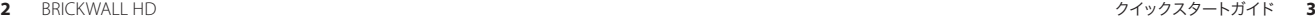

燭などの裸火を置かないでく ださい。

**20.** 電池廃棄の際には、環境 へのご配慮をお願いします。 電池は、かならず電池回収場 所に廃棄してください。

**21.** 本装置は 45°C 以下の温 帯気候でご使用ください。

## 法的放棄

ここに含まれる記述、写真、 意見の 全体または一部に依拠して、いかな る人が損害を生じさせた場合にも、 Music Tribe は一切の賠償責任を負い ません。技術仕様、外観およびその 他の情報は予告なく変更になる場 合があります。商標はすべて、それ ぞれの所有者に帰属します。Midas、 Klark Teknik、 Lab Gruppen、Lake、Tannoy、 Turbosound、TC Electronic、TC Helicon、 Behringer、Bugera、Oberheim、Auratone, Aston Microphones および Coolaudio は Music Tribe Global Brands Ltd. の商標または‑登録商標です。 © Music Tribe Global Brands Ltd. 2021 無断転用禁止。

## 限定保証

適用される保証条件とMusic Tribeの 限定保証に関する概要については、 オンライン上musictribe.com/warranty にて詳細をご確認ください。

BRICKWALL HD True-Peak リミッターをお買い上げいただきありがとうござい ます。このクイックスタートガイドを読んで設定を行ってください。詳細な 説明については、tcelectronic.com から完全なマニュアルをダウンロードする ことを忘れないでください。

### ソフトウェアのダウンロードとインストール

NATIVE 製品と DT デスクトップコントローラー製品の両方を組み合わせた BRICKWALL HD プラグインインストーラーは、次のページからダウンロード できます。

## **www.tcelectronic.com/brickwallhd-dt/support/**

BRICKWALL HD プラグインが機能するには、アクティブな PACEiLok ライセンス が必要です。デスクトップコントローラーの使用はオプションであり、すべ てのパラメーターはプラグインで使用できます。

インストーラーファイル (.pkg または .msi ファイル)をハードドライブの便 利な場所に保存します。インストーラーをダブルクリックし、指示に従って プラグインをインストールします。

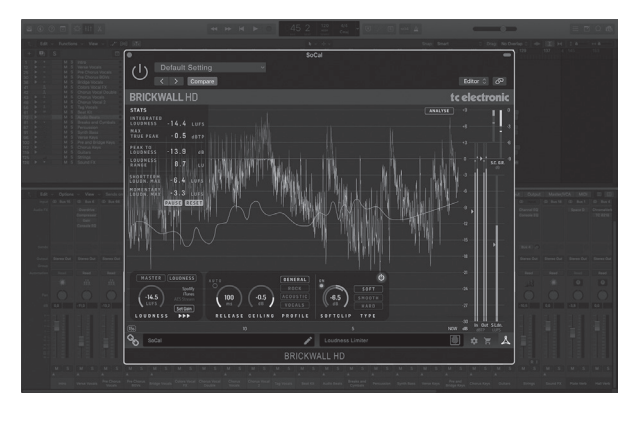

#### BRICKWALL HD iLok ライセンスをアクティブ化する

#### ステップ **1**:**iLok** をインストールする

最初のステップは、www.iLok.com で iLok ユーザーアカウントを作成し、iLok を初めて使用する場合は、コンピューターに PACFilok ライヤンスマネージ ャーをインストールすることです。

#### ステップ **2**:アクティベーション

受信したメール(NATIVE バージョンを購入した場合)またはこの印刷された ドキュメントの裏側(DT デスクトップコントローラーバージョンを購入した 場合)に、個人のアクティベーションコードが記載されています。ソフトウ ェアをアクティベートするには、PACE iLok License Manager のアクティベーショ ンコードの引き換え機能を使用してください。

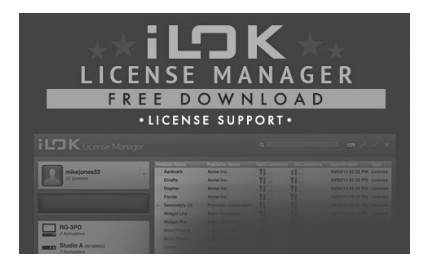

#### 無料のデモライセンスを取得する

この手間のかからないオファーを利用して、購入する前にプラグインを試 してみてください。

- 14 日間の試用期間
- 完全に機能
- 機能制限なし
- 物理的な iLok キーは必要ありません

#### ステップ **1**:**iLok** をインストールする

最初のステップは、www.iLok.com で無料の iLok ユーザーアカウントを作成 し、iLok を初めて使用する場合は、コンピューターに PACE iLok ライセンスマ ネージャーをインストールすることです。

#### ステップ **2**:無料ライセンスを取得する

www.tcelectronic.com/brand/tcelectronic/free-trial-brickwallhd-native にアクセス し、iLok ユーザーID を入力します。

#### ステップ **3**:アクティベーション

PACE iLok License Manager でソフトウェアをアクティブ化します

#### **BRICKWALL HD-DT** デスクトップコントローラーの接続(オプション)

デスクトップコントローラーを起動して実行するのは、これ以上簡単なこと ではありません。付属の USB ケーブルをユニットの背面マイクロ USB ポート に接続し、もう一方の端をコンピューターの空き USB ポートに接続します。 デスクトップコントローラーはバスパワーで動作するため、他の電源ケーブ ルや追加のドライバーを手動でインストールする必要はありません。

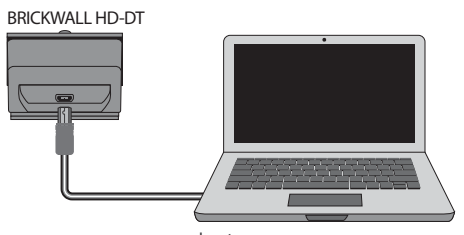

Laptop

接続に成功すると、デスクトップコントローラーが点灯します。これで、プ ラグインを DAW のチャンネルに適用して、エフェクトの使用を開始できま す。このプロセスはソフトウェアによって若干異なる場合がありますが、通 常は次の手順が必要です。

- エフェクトを追加する DAW のチャンネルまたはバスを選択します。エフ ェクトスロット専用のセクションが表示されるミキサーページにアクセ スします。
- エフェクトタイプのリストから選択できるメニューを開きます。これに は、DAW に含まれている多くのストックプラグインが含まれている可能性 があります。一般的な VST / AU / AAX オプションを表示するためのサブメニ ューがあるはずです。
- プラグインは、専用の TCElectronic フォルダーにある可能性がありま す。BRICKWALL HD を選択すると、シグナルチェーンに追加されます。

BRICKWALL HD が含まれているエフェクトスロットをダブルクリックして、プ ラグインUIを表示します。下部に緑色のリンクアイコンがあり、プラグイン とデスクトップコントローラー間の接続が成功したことを示すテキストが 表示されます。

#### **BRICKWALL HD** の操作

プラグインをインストールし、iLokライセンスをアクティブ化し、オプショ ンで USB 経由で BRICKWALL HD-DT デスクトップコントローラーを接続した ら、プラグインをトラックに挿入し始めることができます。

効果の調整は 2 つの方法で行われます。プラグインのユーザーインターフ ェイスを使用するか、物理的なデスクトップコントローラーを使用します。

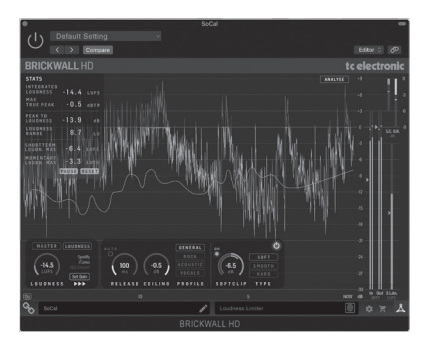

プラグインとデスクトップコントローラー機能の両方の詳細について は、www.tcelectronic.com / brickwallhd-dt / support /から完全なユーザーマニュ アルをダウンロードしてください。

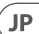

## その他の重要な情報

## その他の重要な情報

**1.** ヒューズの格納部 / 電圧の選択: ユニ ットをパワーソケットに接続する前に、 各モデルに対応した正しい主電源を使用 していることを確認してください。ユ ニ ットによっては、230 V と 120 V の 2 つの 違うポジションを切り替えて使う、ヒュ ーズの格納部を備えているものがありま す。正しくない値のヒューズは、絶対に 適切な値のヒューズに交換されている必 要があります。

**2.** 故障:MusicTribeディーラーがお客様のお 近くにないときは、musictribe.com の "Support" 内に列記されている、お客様の国のMusic Tribeディストリビューターにコンタクト することができます。お 客様の国がリ ストにない場合は、同じ musictribe.com の "Support" 内にある "Online Support" でお客様の 問題が処理できないか、チェックしてみて ください。あるいは、商品を返送する前 に、musictribe.comで、オンラインの保証請 求を要請してください。

**3.** 電源接続: 電源ソケットに電源コードを 接続する前に、本製品に適切な電圧を使用 していることをご確認ください。不具合が 発生したヒューズは必ず電圧および電流、 種類が同じヒューズに交換する必要があり ます。

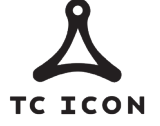

# tc electronic

非常に重要です、捨てないでください!!! パーソナル BRICKWALL HD プラグイン iLok アクティベーションコード。

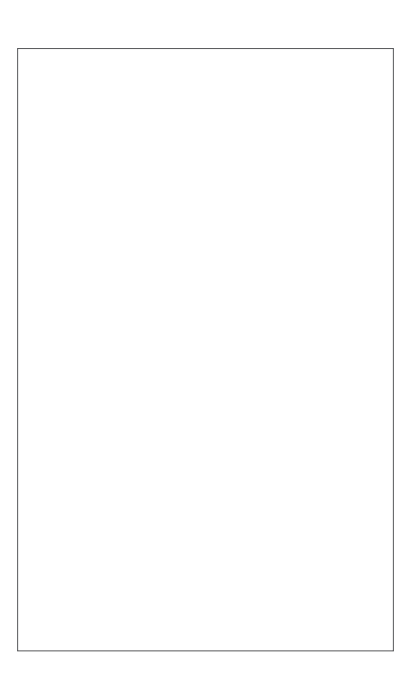